附件 1

## 专科批次征求志愿填报办法

## 一、填报流程

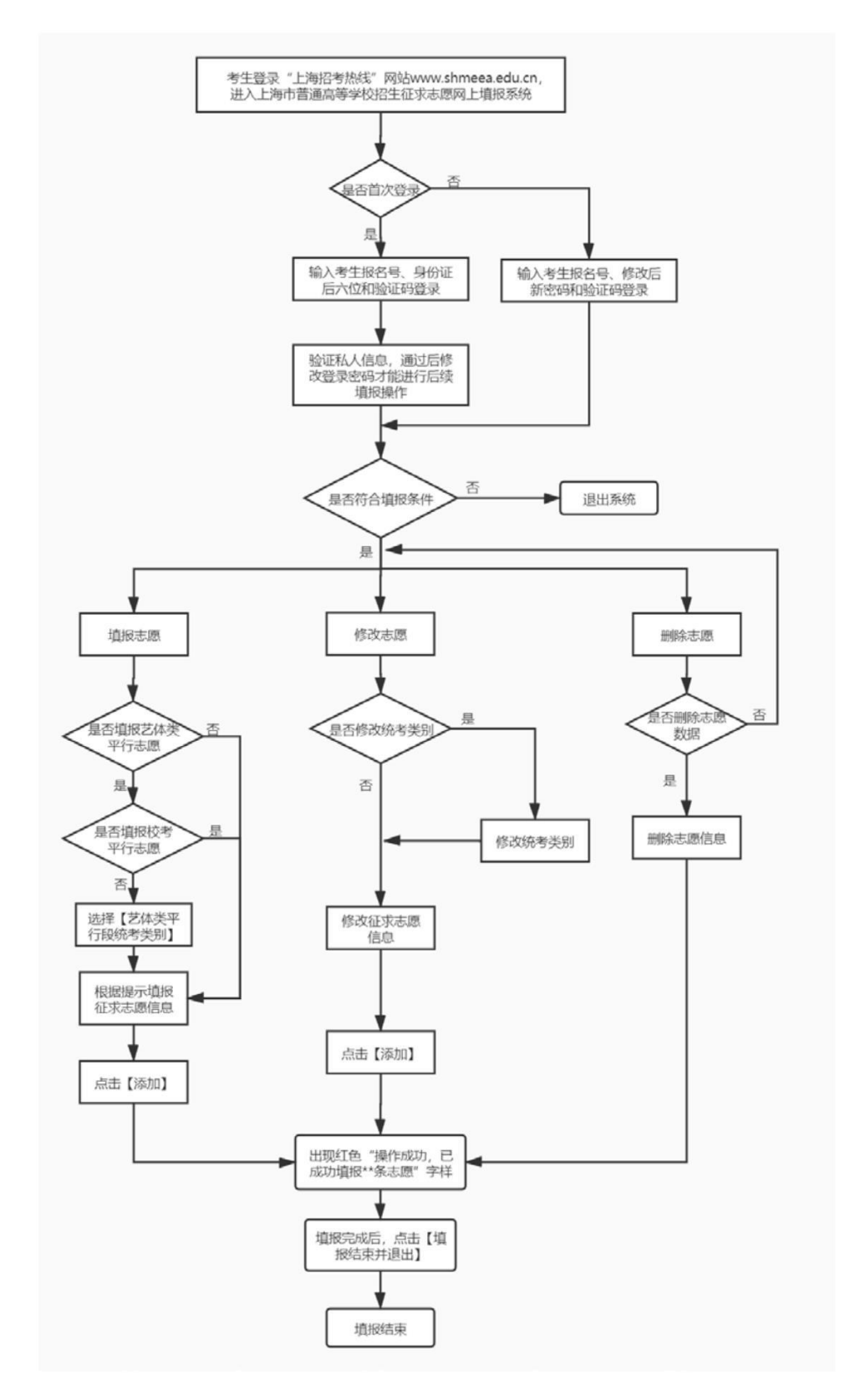

## 二、填报注意事项

1.考生在填报征求志愿时,建议先拟一份志愿草表,内容 包括考生本人的报名号、密码和所要填报的院校专业组代码及 名称、专业代码及名称(按志愿顺序)等,以保证准确、顺 利完成网上填报。

2.考生进入"征求志愿网上填报系统"须输入秋季高考报 名号和密码。秋季高考报名号在准考证的正面, 由 14 位数字 组成,初始登录密码为考生本人身份证号最后六位。若考生第 一次登录,系统会提示必须修改密码后才能进行后续操作。

3.考生填报或修改征求志愿后,应退出系统重新登录,查 看确认自己所填报的征求志愿,避免由于填报不成功而错过机 会。系统将以考生在规定时间内网上最后一次成功填报的结 果为最终志愿。

4.征求志愿填报时限截止时,填报系统将立即关闭,不再 接受考生填报征求志愿或更改志愿。